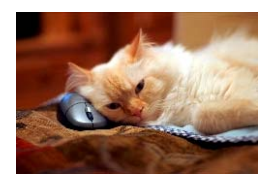

## **Marquette University** Spanish English Catalog (MaUSECat)

How do I change the picture size on the screen?

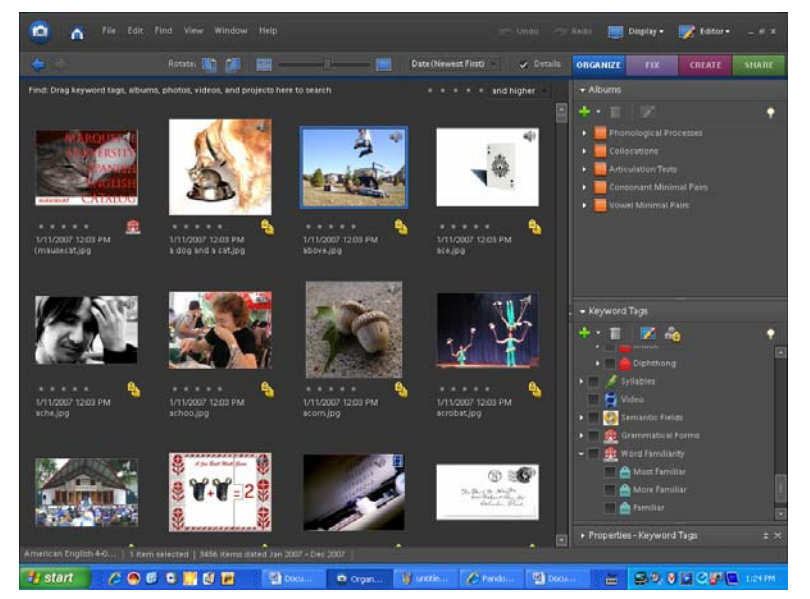

To maximize the size of a single picture so that it fills the browsing area, click on the picture to select it (the border around it will change to blue), then press the *Enter* key. Alternatively, you can double click the picture.

To change the size of all the pictures use the *thumbnail slider* located in the top center of the screen. Click and drag the slider to the right to make the pictures bigger.

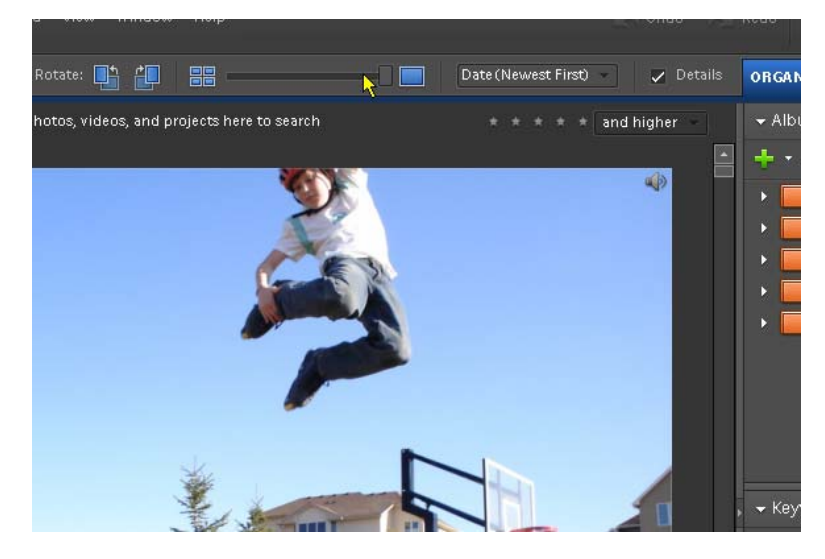

## How do I change the picture size on the screen? 2 and 2 and 2 and 2 and 2 and 2 and 2 and 2 and 2 and 2 and 2 and 2 and 2 and 2 and 2 and 2 and 2 and 2 and 2 and 2 and 2 and 2 and 2 and 2 and 2 and 2 and 2 and 2 and 2 and

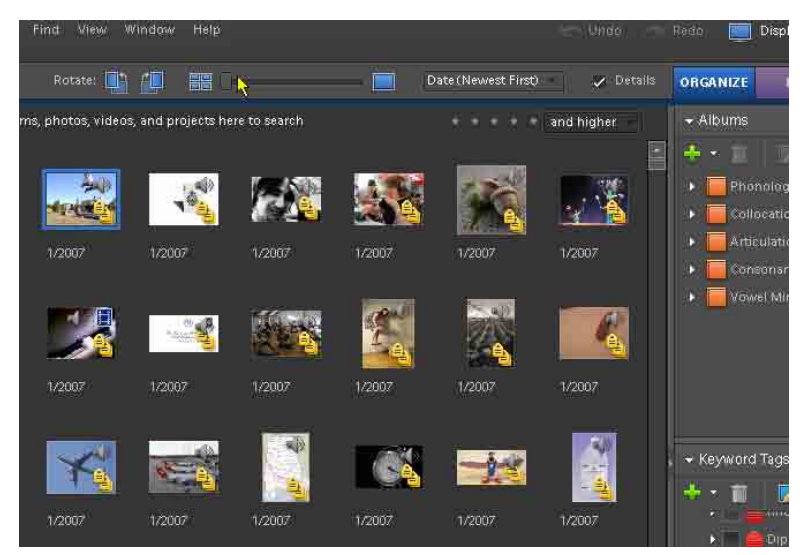

Click and drag the slider to the left to make the pictures smaller on the screen.